## **Uvod u struktuirani upitni jezik**

Ovo je kratak kurs o struktuiranom upitnom jeziku (poznatom i kao SQL) i predstavlja pionirski poduhvat jer je to prvi takav kurs koji se može naći na Internetu. SQL omogućava korisnicima pristup podacima u sistemima za upravljanje relacionim bazama podataka, kao što su Oracle, Sybase, Informix, Microsoft SQL Server, Access i drugi, tako što dopušta korisnicima da opišu podatke koje žele da dobiju. SQL takođe omogućava korisnicima da definišu podatke u nekoj bazi podataka i da manipulišu tim podacima. U ovom kursu biće opisano kako se koristi SQL, a to će sve biti potkrepljeno primerima. SQL koji se koristi u ovom dokumentu predstavlja ANSI verziju tog jezika, ili standardni SQL, i nijedna posebna mogućnost SQL-a koja je specifična za sisteme za upravljanje bazama podataka neće se razmatrati do odeljka "Nestandardni SQL". Preporučujemo da odštampate ovaj dokument da biste lakše mogli da pogledate prethodne primere na koje se ukazuje u tekstu.

#### **Sadržaj**

Osnove naredbe SELECT Relacioni operatori Složeni uslovi Operatori IN i BETWEEN Operator LIKE

Spajanje tabela Ključevi Obavljanje spajanja Klauzula DISTINCT i eliminacija duplikata Pseudonimi i IN podupiti

Agregatne funkcije Pogledi Formiranje novih tabela Menianie tabela Dodavanje podataka Brisanje podataka Ažuriranje podataka

Indeksi Klauzule GROUP BY i HAVING Još o podupitima Klauzule EXISTS i ALL Klauzula UNION i spoljašnje spajanje Embedded SQL Česta pitanja o SQL-u Nestandardni SQL

#### **Osnove naredbe SELECT**

U relacionoj bazi podataka podaci se smeštaju u tabelama. Neka tabela, na primer, mogla bi da sadrži jedinstveni matični broj građana, imena, prezimena i adrese zaposlenih:

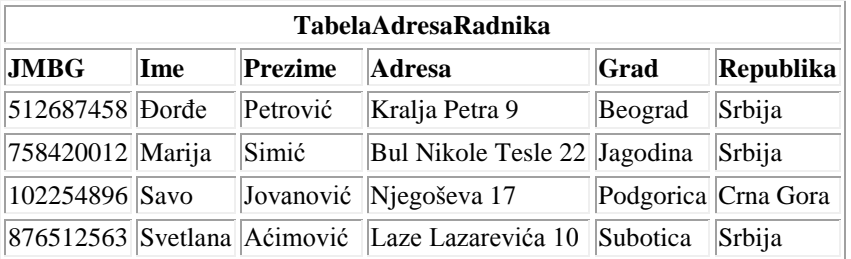

Pretpostavimo da želite, recimo, da vidite adrese svih zaposlenih. Da biste to postigli, koristite naredbu SELECT:

```
SELECT Ime, Prezime, Adresa, Grad, Republika
FROM TabelaAdresaRadnika;
```
Rezultat ovog *upita* u bazu podataka je:

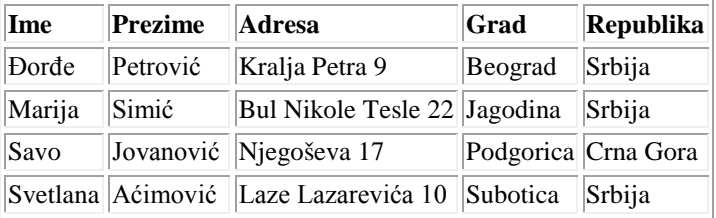

Da objasnimo sada šta ste upravo uradili: tražili ste sve podatke u tabeli TabelaAdresaRadnika – preciznije, tražili ste *kolone* pod nazivom Ime, Prezime, Adresa, Grad, Republika. Obratite pažnju da imena kolona i tabela ne sadrže razmake – ona se moraju navesti kao jedna reč, kao i da se naredba završava tačkom i zarezom (;). Opšti oblik naredbe SELECT kojom se dobijaju svi *redovi* u tabeli je:

SELECT ImeKolone, ImeKolone, ... FROM ImeTabele;

Da biste dobili sve kolone neke tabele bez navođenja svih imena kolona, koristite:

```
SELECT * FROM ImeTabele;
```
### **---- OSTATAK TEKSTA NIJE PRIKAZAN. CEO RAD MOŽETE PREUZETI NA SAJTU [WWW.MATURSKI.NET](http://www.maturski.net/) ----**

**[BESPLATNI GOTOVI SEMINARSKI, DIPLOMSKI I MATURSKI TEKST](http://www.maturskiradovi.net/)** RAZMENA LINKOVA - RAZMENA RADOVA RADOVI IZ SVIH OBLASTI, POWERPOINT PREZENTACIJE I DRUGI EDUKATIVNI MATERIJALI.

## **[WWW.SEMINARSKIRAD.ORG](http://www.seminarskirad.org/) [WWW.MAGISTARSKI.COM](http://www.magistarski.com/) [WWW.MATURSKIRADOVI.NET](http://www.maturskiradovi.net/)**

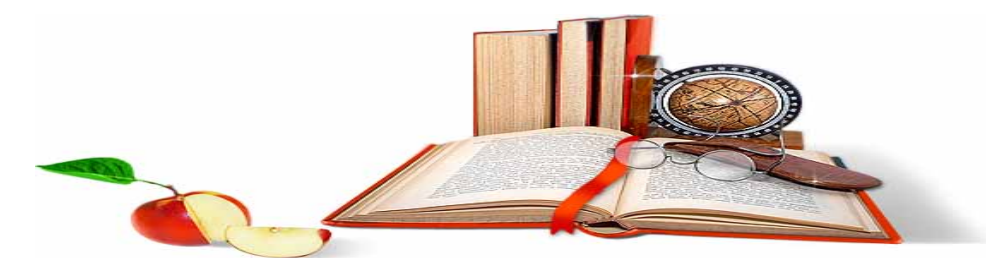

NA NAŠIM SAJTOVIMA MOŽETE PRONAĆI SVE, BILO DA JE TO SEMI[NARSKI](http://www.maturskiradovi.net/eshop), [DIPLOMSKI](http://www.maturskiradovi.net/forum/Forum-diplomski-radovi) ILI MATURSKI RAD, POWERPOINT PREZENTACIJA I DRUGI EDUKATIVNI MATERIJAL. ZA RAZLIKU OD OSTALIH MI VAM PRUŽAMO DA POGLEDATE SVAKI RAD, NJEGOV SADRŽAJ I PRVE TRI STRANE TAKO DA MOŽETE TAČNO DA ODABERETE ONO ŠTO VAM U POTPUNOSTI ODGOVARA. U BAZI SE NALAZE [GOTOVI SEMINARSKI, DIPLOMSKI I MATURSKI RADOVI K](http://www.maturskiradovi.net/eshop)OJE MOŽETE SKINUTI I UZ NJIHOVU POMOĆ NAPRAVITI JEDINSTVEN I UNIKATAN RAD. AKO U [BAZI](http://www.maturskiradovi.net/eshop) NE NAĐETE RAD KOJI VAM JE POTREBAN, U SVAKOM MOMENTU MOŽETE NARUČITI DA VAM SE IZRADI NOVI, UNIKATAN SEMINARSKI ILI NEKI DRUGI RAD RAD NA LINKU [IZRADA RADOVA.](http://www.maturski.net/izrada-radova.html) PITANJA I ODGOVORE MOŽETE DOBITI NA NAŠEM

# **[FORUMU](http://www.maturskiradovi.net/forum) ILI NA Matu[rskiradovi.net@gmail.](mailto:maturskiradovi.net@gmail.com)com**